## Guía de referencia rápida CE9.14 de Cisco Webex Room Series Touch10

Realizar una llamada desde la lista de contactos les el lacalizar una llamada con el nombre, el número les la liniciar una conferencia de vídeo le forma conferencia de vídeo le la lacalizar una conferencia de vídeo le la l o la dirección  $\overline{m}$  c Toque el Toque el Durante una 1 1 1 botón verde botón verde llamada, toque Llamar. Llamar. Agregar. Para buscar a Toque los campos Localice a la 2  $\sqrt{2}$ 2 alguien en una Buscar o Marcar. persona que lista específica De esta forma, se desea llamar del  $\bullet$  $\circ$  $\circ$ (Favoritos, abrirá el teclado modo habitual.  $\bigcirc$  Bob  $\bigcirc$  Bob  $\bigcirc$  Bob Directorio o Dave Brown Dave Brown  $\bigcirc$  Dave Brow Recientes), toque  $\boxed{\cdots}$  Don Draper  $\begin{pmatrix} 1 & 1 \\ 0 & 0 \end{pmatrix}$  Don Draper  $\begin{pmatrix} 1 & 1 \\ 0 & 1 \end{pmatrix}$  Don Drap **Command** Gullive **Colland Guliver**  $\begin{pmatrix} 1 & 1 \\ 1 & 1 \end{pmatrix}$  Ismail Guliwa dicha lista y **John Doe**  $\bigcirc$  John Doe 3ohn Doe desplácese para localizar la entrada a la que desea llamar. Toque la entrada Escriba un nombre, Efectúe la 3 3 3 Q Buscar o marcar un número o una para generar llamada del dirección. el botón verde modo habitual. Ø. Aparecerán suge-Llamar. A  $\circ$  $\Box$  Bob  $\bigcirc$  Bob rencias o posibles continuación, Dave Brow **Dave Brown** Anita Poscotto coincidencias a  $0$   $p$ Anita Poscott Don Drape toque el botón 74145010.47 8 108 Don Draper medida que escriba. **Communication** verde Llamar, tal **Collamal Gulive** Si la coincidencia 3ohn Doe como se muestra.  $\begin{array}{|c|} \hline \hline \hline \hline \hline \hline \hline \hline \end{array}$  John Doe correcta aparece en la lista, toque en ella. De lo contrario, siga escribiendo. $R$ La llamada se  $\overline{A}$  La llamada se  $\overline{a}$   $\overline{a}$   $\begin{array}{ccc} \begin{array}{ccc} \text{Cuando haya} \end{array} & \begin{array}{ccc} \text{av} \end{array} & \begin{array}{ccc} \text{av} \end{array} & \begin{array}{ccc} \text{av} \end{array} & \begin{array}{ccc} \text{av} \end{array} & \begin{array}{ccc} \text{av} \end{array} & \begin{array}{ccc} \text{av} \end{array} & \begin{array}{ccc} \text{av} \end{array} & \begin{array}{ccc} \text{av} \end{array} & \begin{array}{ccc} \text{av} \end{array} & \begin{array}{ccc} \text{av} \end{array} & \begin{array}{ccc} \text{av}$ 4 realizará ahora. escrito o se agrega a la localizado a la existente, creando Dave Brow Para finalizar la persona que una conferencia. Don Drape llamada, toque desea llamar, WE CAN EVERY THE CAN FALL el icono rojo toque el botón Repita el proceso Call Dr., Call Dall Dr., Dr. Finalizar llamada. verde Llamar para para agregar más **BOO** realizar la llamada. personas. وبا بوابر **CISCO** D1536916 Noviembre de 2020 ESPAÑOL

## Guía de referencia rápida CE9.14 de Cisco Webex Room Series Touch10

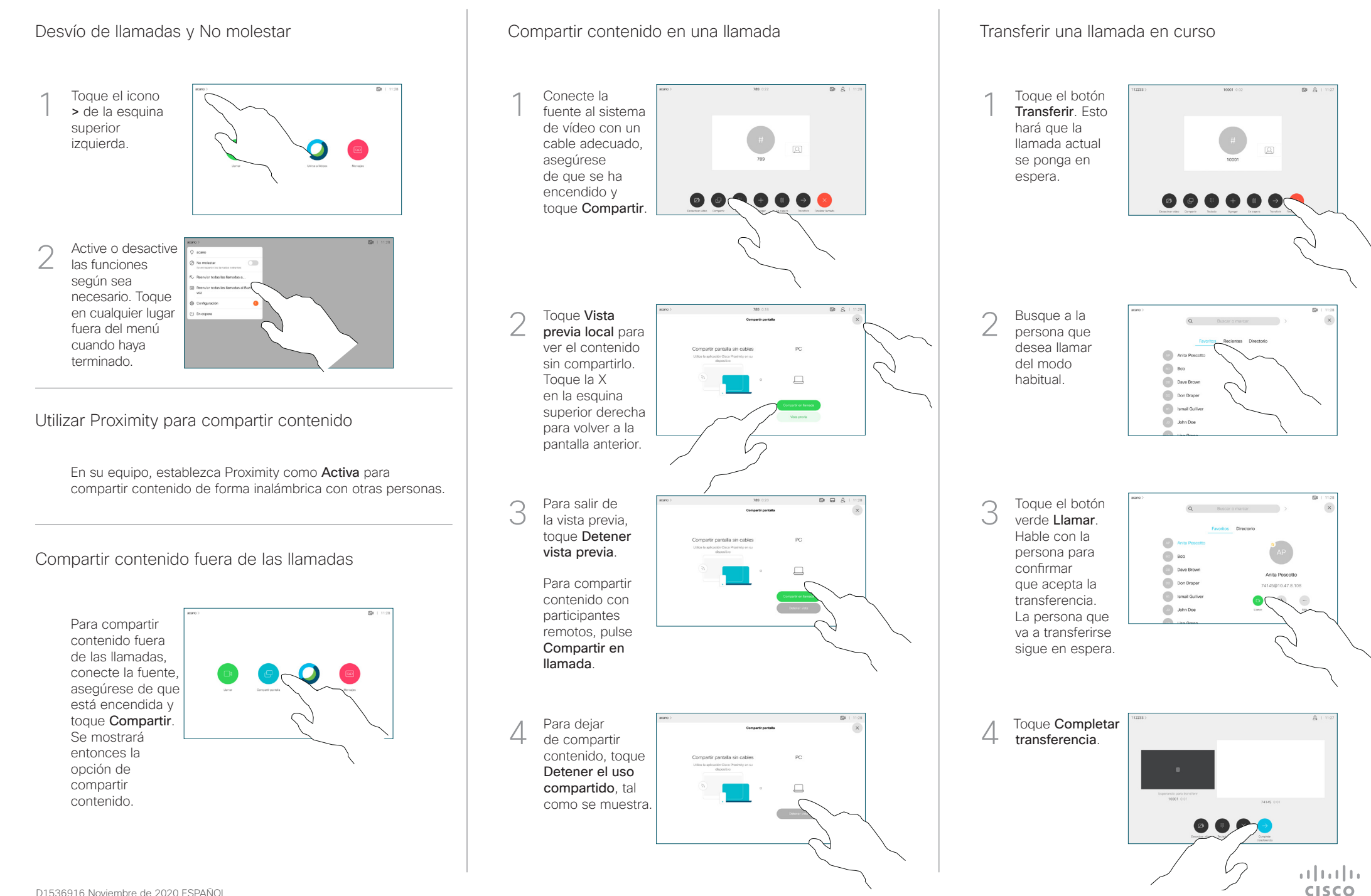

D1536916 Noviembre de 2020 ESPAÑOL